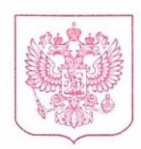

## МИНИСТЕРСТВО НАУКИ И ВЫСШЕГО ОБРАЗОВАНИЯ **РОССИЙСКОЙ ФЕДЕРАЦИИ** (МИНОБРНАУКИ РОССИИ)

Тверская ул., д. 11, стр. 1, 4, Москва, 125009, телефон: (495) 547-13-16, e-mail: info@minobrnauki.gov.ru, http://www.minobrnauki.gov.ru

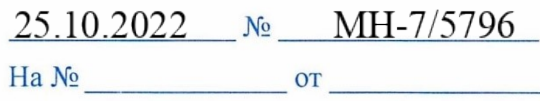

Руководителям образовательных организаций высшего образования Российской Федерации

О проведении мониторинга международной деятельности

В целях обеспечения реализации постановления Правительства Российской Федерации от 5 августа 2013 г. № 662 «Об осуществлении мониторинга системы образования», прошу обеспечить предоставление информации о международной деятельности образовательных организаций высшего образования (включая деятельность филиалов) по форме «Мониторинг международной деятельности образовательных организаций высшего образования за 3 квартала 2022 г. (форма № 1-Мониторинг-МД (краткая))» в соответствии с прилагаемыми инструктивным письмом в срок **до 11 ноября 2022 года.**

Приложение: на 3 л. в 1 экз.

Директор Департамента координации деятельности образовательных организаций

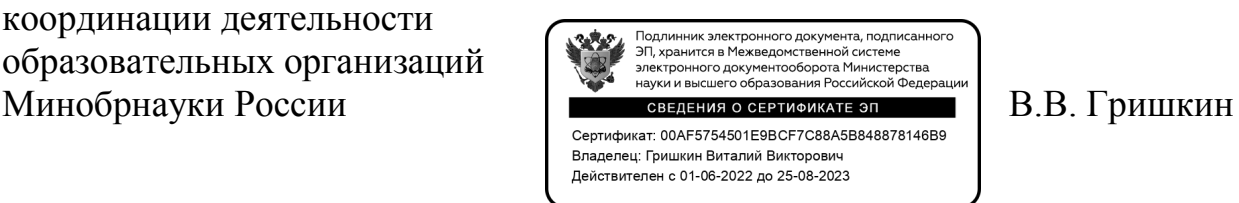

## ИНСТРУКТИВНОЕ ПИСЬМО

## о порядке предоставления данных по форме «Мониторинг международной деятельности образовательных организаций высшего образования за 3 квартала 2022 г. (форма № 1-Мониторинг-МД (краткая))»

Образовательные организации высшего образования (далее - организации) предоставляют сведения по форме «Мониторинг международной деятельности образовательных организаций высшего образования за 3 квартала 2022 г. (форма № 1-Мониторинг-МД (краткая)) в Минобрнауки России в срок не позднее **11 ноября 2022 г.**

Сведения предоставляются исключительно в электронном виде согласно разделам формы, размещенным в личном кабинете организации по адресу [http://stat.miccedu.ru.](http://stat.miccedu.ru/)

При наличии в организации филиалов сведения по форме № 1-Мониторинг-МД (краткая) заполняются также и по каждому филиалу.

Личный кабинет организации для предоставления сведений по форме № 1-Мониторинг-МД (краткая) будет доступен **с 26 октября 2022 г.**

Для организаций, ранее зарегистрированных для работы на сайте http://stat.miccedu.ru, коды доступа («Логин» и «Пароль») в личные кабинеты остаются прежними.

Организациям, не имеющим доступ в личный кабинет, необходимо пройти процедуру регистрации, заполнив на сайте stat.miccedu.ru в разделе «Регистрация» регистрационную анкету. Необходимо заполнить все поля регистрационной анкеты достоверными данными.

Процедура первичной регистрации в личном кабинете выполняется только головными организациями.

После прохождения процедуры авторизации пользователь попадает в личный кабинет организации. Для перехода к предоставлению сведений необходимо нажать кнопку «Заполнение формы» в соответствующем пункте списка актуальных сборов и пройти процедуру верификации исполнителя, заполнив следующие данные об исполнителе: электронная почта и пароль, фамилия, имя, отчество, должность, рабочий номер телефона, мобильный номер телефона (при наличии). На электронную почту исполнителя будет отправлено письмо с реквизитами для авторизации. После ввода логина (электронной почты) и пароля исполнитель попадает на страницу с доступными для заполнения разделами формы.

Информацию об исполнителе нужно заполнить один раз. Реквизиты, указанные при регистрации, могут в последующем использоваться для авторизации в системе.

Важно! В случае одновременного заполнения формы несколькими пользователями необходимо пройти процедуру верификации каждому исполнителю. Во избежание проблем с одновременной работой нескольких исполнителей следует указывать разные адреса электронной почты исполнителей.

После перехода из кабинета организации [http://stat.miccedu.ru](http://stat.miccedu.ru/) пользователю будет предоставлен доступ к форме головной организации. Для заполнения сведений по филиалу необходимо нажать кнопку «Выбрать организацию» и из выпадающего списка выбрать филиал. Если доступ по филиалу необходимо предоставить иному исполнителю, то следует выбрать пункт «Создать права для другого пользователя» и указать адрес его электронной почты в соответствующее поле, после чего нажать на кнопку «Предоставить доступ». Указанному исполнителю будет отправлена ссылка с приглашением, пройдя по которой и авторизовавшись в системе сбора данных, он сможет приступить к заполнению формы.

Если филиал не осуществляет международную деятельность, форма по такому филиалу не заполняется.

В случае отсутствия в списке филиала требуется на адрес электронной почты stat vpo@miccedu.ru отправить полное название филиала и адрес его местонахождения.

 $\mathfrak{D}$ 

После заполнения всех разделов формы необходимо провести проверку введенной информации по формулам логического и арифметического контроля. В случае наличия ошибок, их следует исправить.

В случае отсутствия ошибок необходимо приступить к процедуре формирования электронной версии формы № 1-Мониторинг-МД (краткая) (далее - электронный документ). Сформированный электронный документ должен быть подписан квалифицированной электронной подписью юридического лица. Подписание электронного документа осуществляется в личном кабинете организации в режиме онлайн.

В соответствии с нормами Федерального закона от 06 апреля 2011 года № 63-ФЗ «Об электронной подписи» электронные документы, подписанные квалифицированной электронной подписью, признаются равнозначными документам, подписанным собственноручно, и могут применяться в любых правоотношениях в соответствии с законодательством Российской Федерации.

Подписание действительной квалифицированной электронной подписью подтверждает факт окончания работы в личном кабинете по предоставлению сведений по форме № 1-Мониторинг-МД (краткая).

Дополнительную информацию по вопросам предоставления доступа, работы в личном кабинете, заполнения формы можно получить по телефону:  $+7$  (495) 009-65-65 (многоканальный) с 10.00 до 18.00 по московскому времени или по электронной почте *[stat\\_vpo@miccedu.ru](mailto:stat_vpo@miccedu.ru)*.

Дополнительные контакты по вопросам заполнения форм:

Телефон +7 (499) 705-71-90 или по электронной почте contactcenter@sociocenter.info